### **Configurá** tu terminal Estás a un paso de

empezar a cobrar

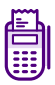

Usá tu número de comercio para configurar la terminal y cobrar con nuestra tarjeta.

### Posnet

#### Llamá al 0810-999-7676

- 1. Ingresá tu número de CUIT o CUIL
- 2. Seleccioná la tecla numeral (#)
- 3. Seleccioná la opción 3 y, luego, la opción 4
- 4. Te va a atender una persona, a quien tenés que decirle:
	- . Tu número de comercio. ¡Listo!

## **Clover**

### Llamá al 0800-222-2568

- 1. Marcá la opción 2
- 2. Ingresá tu número de CUIT o CUIL
- 3. Seleccioná la tecla numeral (#)
- 4. Ingresá el número de la terminal Clover (empieza con 69 *y está en la pantalla principal del dispositivo).*
- 5. Seleccioná la tecla numeral (#)
- 6. Elegí la opción 1 y, luego, la opción 2
- 7. Te va a atender una persona, a quien tenés que decirle:
	- . Tu número de CUIT
	- . El número de comercio de Clover
	- . El número de comercio Naranja X. ¡Listo!

## Payway

#### Ingresá a la web de Mi PayWay

#### En la sección Mis terminales

- 1. Seleccioná la terminal a programar *(según el N° de terminal)*
- 2. Seleccioná la opción Reprogramar *(cuadro a la derecha)*
- 3. Seleccioná la opción Naranja
- 4. Cargá el número de comercio Naranja X. ¡Listo!

¿Tenés dudas?

Llamanos para que podamos ayudarte:

## **0810-555-6272**

Línea de atención exclusiva para negocios

# **NaranjaX**